# IMPORTANT CUSTOMER NOTICE

After loading the Information Resources CD-ROM please install patch 1462.

# Directions:

Insert the IRIX Patches 6/96 CD into the CD-ROM drive.

Open a shell as root, and type the following command lines:

# inst -f/CDROM/dist/patch1462

lnst> install \*

lnst> go

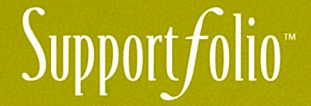

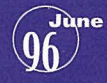

# Support folio

**Welcome to the Future of Support** 

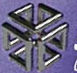

**SiliconGraphics**<br>Computer Systems

# **Suppor!folio Welcome to the Future of Support**

Step into the future with Supportfolio, a new suite of leading-edge support tools from Silicon Graphics. This highly integrated suite of electronic support tools is designed to help you maximize productivity on your Silicon Graphics® workstation.

Use these tools to become self-sufficient in basic IRIX'"system administration, as well as to access a wealth of support information. With Supportfolio, we've made finding solutions from your desktop quicker and easier than ever before!

Check us out at

۹

http://www.sgi.com/Support/folio.html

# What's Included

This Supportfolio-Information Resources 6/96 two-CD package contains an Information Resources CD and an IRIX Patches CD. Information Resources contains support tools and reference materials, and IRIX Patches contains an archive of released patches for the IRIX 5.3 and 6.2 operating systems.

Here's an introduction to the products you'll find on this CD:

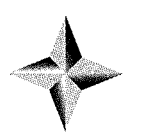

**lnfoNav** Information Navigator allows you to navigate across various information sources to find suppor<sup>t</sup> information. Whether it's information in a man page, an IRIS InSight® book, or on the World Wide Web, Information Navigator delivers it to you with a click of your mouse. Use the Information Navigator to access:

# TaskCards/TaskPros

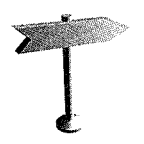

When you need step-by-step task assistance, TaskCards and TaskPros are there to guide you. Whether you need to create a new directory, install a printer, or add a disk drive, you can use TaskCards and TaskPros to complete your task quickly and easily. With our interactive interfaces, you can get as much or as little assistance as you require.

١.

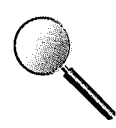

**PatchFinder** Navigate graphically through our patch database and retrieve patches electronically! In addition, PatchFinder highlights include: patch sorting by product category and patch labeling for "recommended" and "new" patches. Once installed, PatchFinder makes getting the right patch easier than ever before.

In addition to these new tools, you'll find the up-to-date information that we've supplied to you in the past via Support Advantage, including Questions and Answers, Reported Software Change Requests, Computerbased Training Catalogs and more.

## **Supportfolio On-Line**

Our Web site at **http:/ /www.sgi.com/Support/folio.html** is the place to check out news and information about Supportfolio.

# **What's** Next

Þ

 $\ddot{\phantom{0}}$ 

You'll continue to receive updates to Supportfolio every quarter. For those of you who have received Support Advantage in past quarters, Supportfolio is your replacement. We look forward to bringing you a new level of support performance! As always, we welcome your questions and comments. Please send e-mail to **supportlib@sgi.com.** 

Sincerely,

*The Support{olio Team* 

# Installation Instructions

There are two main applications on your Information Resources 6/96 CD: Information Navigator and PatchFinder. PatchFinder must be installed on your disk drive. Information Navigator can be installed on your disk drive or to conserve disk space, viewed directly from your CD. Please read the following information for an installation overview.

# **Installing Supportfolio-lnformation Resources 6/96**

Installing the entire Information Resources CD on your disk drive requires the following:

- a system running the IRIX 6.2 or 5.3 operating system
- 71MB of available disk space

*NOTE:* if you do not have enough available disk space, you can view Information Navigator directly from the CD-ROM and choose to install PatchFinder only. See the instructions below.

To install, insert the CD labeled "Supportfolio-Information Resources 6/96" into the CD-ROM drive and take the following steps from your desktop:

Select "Software Manager" from the system toolchest. Once it displays, enter the following in the "Available Software" field:

/CDROM/dist/lib\_62 (to install on IRIX 6.2)

 $\mathbf{u}_i$ 

 $\epsilon$ 

y.

or

/CDROM/dist/lib\_53 (to install on IRIX 5.3)

Click on on the button that reads, "Install Automatically," then click on the button that reads, "Start." Software Manager will notify you when installation is complete.

### **To View Information Navigator from CD**

×

÷

٠

ŧ

If you do not have enough available disk space to install the "Supportfolio-Information Resources CD", you can access Information Navigator directly from the CD-ROM. Insert the CD labeled "Supportfolio-Information Resources CD" into the CD-ROM player. Double-dick on the CD-ROM icon on your desktop. Once the window opens, double-dick on the "CDstartme" icon inside. Information Navigator will take a few minutes to load.

If you are viewing Information Navigator from CD, the following instructions will tell you how to install PatchFinder ONLY from the "Supportfolio-lnformation Resources 6/96 CD".

#### **Installing Patchfinder Only**

PatchFinder requires the following:

- a system running the IRIX 6.2 or 5.3 operating system
- 5MB of available disk space

Insert the CD labeled **"Supportfolio-Information** Resources 6/96" into the CD-ROM player. Select "Software Manager" from the system toolchest on your desktop. Once the Software Manager interface is displayed, enter the following in the "Available Software" field:

> /CDROM/dist/lib\_62 (to install on IRIX 6.2) or /CDROM/dist/lib\_S3 (to install on IRIX 5.3)

Click on on the button that reads, "Customize Installation;' then select the following for installation:

PatchFinder Client Software, Release 1.0

Patch Server, Release 1.0

ES Auto Update Software, Release 2.0

Then click the button labeled "Start?' Software Manager will notify you when installation is complete.

 $\bullet$ 

# **Configuration Instructions**

### **To Access Patches via the Internet**

Determine if you have direct Internet access by taking the following steps in a shell:

/usr/etc/ping patches.sgi.com

You should see results like this:

PING patches.sgi.com (192.82.208.5): 56 data bytes

64 bytes from 192.82.208.5: icmp\_seq=O ttl=251 time=30 ms

64 bytes from 192.82.208.5: icmp\_seq=1 ttl=251 time=60 ms patches.sgi.com PING Statistics

2 packets transmitted, 2 packets received, 0% packet loss

If not, read the on-line release notes, otherwise continue with these steps:

%su

# chkconfig patchsvr on (to turn the patch server on automatically upon reboot)

# /usr/sbin/patchsvr -i

Your server is now initialized. See the following instructions to launch applications.

# **To Access Patches from the IRIX Patches CD**

Insert the IRIX Patches 6/96 CD into the CD-ROM drive, and type:

%su

# chkconfig patchsvr on (to turn the patch server on)

# /usr/sbin/patchsvr -I /CDROM &

# Launch Instructions

# To launch Information Navigator, take the following steps:

1. Select "An Icon" from the Find toolchest.

2. Type "infonav" (lowercase) in the test field provided.

3. Double-click the infonav icon that appears.

(Information Navigator may take a few minutes to load.)

4. Drag the icon onto the desktop for future use.

# To launch PatchFinder, take the following steps:

1. Select "An Icon" from the Find toolchest.

- 2. Type "patchfinder" (lowercase) in the test field provided.
- 3. Double-click the patchfinder icon that appears.
- 5. Drag the icon onto the desktop for future use.

# **Viewing On-Line Release Notes**

To view release notes from a graphics terminal, place the CD in the CD-ROM drive, open a UNIX® shell, and type:

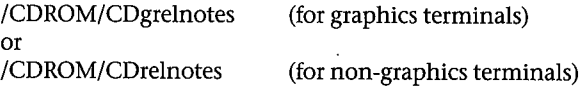

D)

#### SOFTWARE liCENSE AGREEMENT

THIS IS A LEGALLY BINDING AGREEMENT BETWEEN YOU AND SILICON GRAPHICS, INC. ("SGI"). BY BREAKING THE SEAL ON THE PACKAGE CONTAINING SILICON GRAPHICS SOFTWARE PRODUCT, AND/OR BY USING THE ENCLOSED SOFTWARE OR ITS DOCUMENTATION (the "SOFTWARE"), YOU ARE AGREEING TO BE BOUND BY THE TERMS AND CONDITIONS OF THIS AGREEMENT, INCLUDING THE SOFTWARE LICENSE AND DISCLAIMER OF SOFTWARE WARRANTY BELOW. PLEASE READ THIS DOCUMENT CAREFULLY BEFORE OPENING THE PACKAGE AND USING THE SOFTWARE. IF YOU DO NOT AGREE WITH THE TERMS AND CONDITIONS OF THIS AGREEMENT, YOU SHOULD PROMPTLY RETURN THE UNOPENED PACKAGE AND THE SOFTWARE TO THE PLACE WHERE YOU OBTAINED IT, AND YOU WILL BE GIVEN A FULL REFUND OF ANY LICENSE FEE THAT YOU PAID FOR SUCH SOFTWARE.

1. GRANT OF LICENSE; SOFTWARE USE RESTRICTIONS. In consideration for your payment of any applicable license fee and/or your purchase of an SGI workstation or server product (an "SGI System"), SGI hereby grants to you a personal, non-transferable (except as expressly provided in Section 4 below) and non-exclusive right to use and execute the SOFTWARE on a single SGI System, without right to sublicense the SOFTWARE. Under no circumstance may you store, use or allow the use of the SOFTWARE in any manner on more than one SGI System at one time. You agree that you will not reverse engineer, decompile or disassemble any portion of the SOFTWARE. If you dispose of any media or apparatus containing SOFTWARE, you will ensure that you have completely erased or otherwise destroyed any SOFTWARE contained on such media or stored in such apparatus. Except as expressly provided in Section 4 below, you may not distribute, lease, transfer for profit, loan or otherwise convey the SOFTWARE or any portion thereof to anyone.

2. COPYING RESTRICTIONS. In order to effect your license rights hereunder, you may install the SOFTWARE by copying it onto the hard disk drive or into the CPU memory of an SGI System for use thereon, and you may make full or partial copies of the SOFTWARE, but only as necessary for backup or archival purposes. You agree that (i) your use and possession of such copies shall be solely under the terms and conditions of this Agreement, and (ii) you shall place the same proprietary and copyright notices and legends on all such copies as included by SGI on the media containing the authorized copy of the SOFTWARE originally provided by SGI.

3. OWNERSHIP OF SOFTWARE AND MEDIA. You agree and acknowledge that SGI transfers no ownership interest in the SOFTWARE, in the intellectual property in any SOFTWARE or in any SOFTWARE copy, to you under this Agreement or otherwise, and that SGI and its licensors reserve all rights not expressly granted to you hereunder. After you pay any applicable license fees and/or the purchase price of the applicable SGI System, you will own the media on which the SOFTWARE was originally provided to you hereunder and on which you subsequently copy the SOFTWARE, but SGI and its licensors shall retain ownership of all SOFTWARE and copies of the SOFTWARE or portions thereof embodied in or on such media.

4. TRANSFER RESTRICTIONS. If you transfer ownership or otherwise dispose of an SGI System, you may transfer the SOFTWARE and all licenses and rights in the SOFTWARE granted to you under this Agreement to the transferee provided that: (i) such transferee agrees in writing to accept the terms and conditions of this Agreement, and (ii) you also transfer all SOFTWARE, including all copies thereof, to such transferee. Except as provided in this Section, you may not sublicense, transfer or assign this Agreement or any of your rights or obligations under this Agreement, in whole or in part.

*5.* EXPORT RESTRICTIONS. You agree that you will not export or re-export, directly or indirectly, to Albania, Bulgaria, Cambodia, Cuba, Estonia, Laos, Latvia, libya, Lithuania, Mongolian People's Republic, North Korea, Poland, Romania, the Commonwealth of Independent States, Vietnam, China (P.R. C.) or Afghanistan (i) the technical data or the SOFTWARE that you received under this Agreement, or (ii) the direct product of such technical data or SOFTWARE, if such direct products are commodities, software or technical data described on the Control List with a letter "A" following the respective Export Control Numbers published by the U.S. Department of Commerce. The foregoing obligations will apply to you unless (a) the Export Administration of the U.S. Department of Commerce explicitly permits the export or re-export of such technical date or SOFTWARE, or (b) the Office of Export licensing of the U.S. Department of Commerce has granted authorization to you in writing for the export or re-export of such technical data or SOFTWARE. Your obligations under this Section shall survive any termination of this Agreement.

6. ENFORCEMENT OF TERMS; TERMINATION. If you fail to fulfill any of your material obligations under this Agreement, SGI and/or its licensors may pursue all available legal remedies to enforce this Agreement, and SGI may, at any time after your default of this Agreement, terminate this Agreement and all licenses and rights granted to you under this Agreement. You agree that SCI's licensors referenced in the SOFTWARE are third-party beneficiaries of this Agreement, and may enforce this Agreement as it relates to their intellectual property. You further agree that, if SGI terminates this Agreement for your default, you will, within thirty (30) days after any such termination, deliver to SGl or render unusable all SOFTWARE originally provided to you hereunder and any copies thereof embodied in any medium.

7. GOVERNING LAW. This Agreement shall be governed by and interpreted in accordance with California law, excluding its choice of law rules.

U. S. GOVERNMENT USERS. If the SOFTWARE is acquired by or on behalf of an entity of government of the United States of America, the following provision applies: U. S. GOVERNMENT RESTRICTED RIGHTS LEGEND: Use, duplication or disclosure of SOFTWARE by the<br>Government is subject to restrictions as set forth in FAR 52.227-19(c)(2) or subparagraph (c)(1)(ii) Computer SOFTWARE clause at DFARS 252.227-7013 and/or in similar or successor clauses in the FAR, or the DOD or NASA FAR Supplement.<br>Unpublished - rights reserved under the Copyright Laws of the United States. Contractor/m

8, DISCLAIMER OF SOFTWARE WARRANTY. SCI PROVIDES THE SOFTWARE TO YOU "AS IS" AND WITHOUT WARRANTY OF ANY KIND, EXPRESS, IMPLIED OR OTHERWISE, INCLUDING WITHOUT LIMITATION ANY WARRANTY OF MERCHANTABILITY OR FITNESS FOR A PARTICULAR PURPOSE. NO ORAL OR WRITTEN INFORMATION OR ADVICE GIVEN BY ANY SGI EMPLOYEE, REPRESENTATIVE OR DISTRIBUTOR WILL CREATE A WARRANTY FOR THE SOFTWARE, AND YOU MAY NOT RELY ON ANY SUCH INFORMATION OR ADVICE.

9. LIMITED WARRANTY ON MEDIA. SGI warrants the media on which SOFTWARE is recorded and provided to you under this Agreement to be free from defects in materials and workmanship under media end with the store from defects i apply to any media that has been damaged by abuse, accident or misuse. The foregoing warranty sets forth SCI's entire liability and YOUR exclusive remedy for any defects in any media and is in lieu of, and SCI disclaims, all other warranties, express, implied, or otherwise, including without limitation any warranty of merchantability or fitness for a particular purpose.

10. INTELLECTUAL PROPERTY RIGHTS PROTECTION. If any third party brings a suit against you that is based on a claim that the SOFTWARE,<br>solely as furnished to you under this Agreement, constitutes direct infringement of any States. SGI shall defend such suit or proceeding and shall pay any damages and costs finally awarded therein against you with respect to such matter, provided that you promptly inform SCI of any such claim, furnish SCI with a copy of each communication, notice or other action relating to the alleged infringement and give SGI the authority, information and assistance necessary to settle, compromise or litigate such suit for you the right to continue to use the SOFTWARE as furnished, (b) replace or modify the SOFTWARE to make it non-infringing, or (c) discontinue your license for the SOFTWARE and refund to you any license fee that you paid for it, less a reasonable value for use, determined<br>by prorating such license fee on the basis of a thirty-six (36) month straight l shall not be obligated to defend or be liable for costs and damages if the infringement or claim thereof arises out of: (1) use or combination of<br>SOFTWARE with products or data not provided by SCI, (ii) use of other than t but SGI, (iv) use of SOFTWARE after receiving notice, or having reason to believe, that SOFTWARE infringes a patent or copyright of a third party, or (v) a claim based on any portion of the UNIX software that may be included with SOFTWARE.

The foregoing states YOUR exclusive remedy and SGI'S entire liability with respect to infringement of any patent or copyright by Software, and<br>SGI shall have no liability with respect to any other INTELLECTUAL PROPERTY rig

11. LIMITATION OF LIABILITY. IN NO EVENT SHALL SGI OR IT LICENSORS BE LIABLE TO YOU FOR ANY SPECIAL, CONSEQUENTIAL, INCIDENTAL<br>OR INDIRECT DAMAGES OF ANY KIND (INCLUDING WITHOUT LIMITATION THE COST OF COVER, DAMAGES ARISIN USE, PROFITS OR GOODWILL, OR PROPERTY DAMAGE), WHETHER OR NOT SGI HAS BEEN ADVISED OF THE POSSIBILITY OF SUCH LOSS. HOWEVER CAUSED AND ON ANY THEORY OF liABiliTY ARISING OUT OF THIS AGREEMENT. THESE liMITATIONS SHALL APPLY NOTWITHSTANDING THE FAILURE OF ESSENTIAL PURPOSE OF ANY liMITED REMEDY. SCI'S liABiliTY ARISING OUT OF THIS SOFTWARE LICENSE AGREEMENT AND/OR YOUR USE OR POSSESSION OF THE SOFTWARE, INCLUDING WITHOUT LIMITATION ANY AND ALL CLAIMS<br>COMBINED, WILL NOT EXCEED THE AMOUNT OF THE LICENSE FEE FOR THE SOFTWARE PROVIDED UNDER THIS AGREEMENT.

12. LAWS GOVERNING WARRANTIES AND LIABILITY. The law(s) of a jurisdiction may define the scope of warranty to be provided for products<br>or the manner in which a supplier's liability may be limited, and such law(s) shall gov by such law(s) cannot waive the protection thereof by contract. In the U.S. and other countries, some states, territories or other principalities do not allow the limitation or exclusion of liability for incidental or consequential damages, or allow the exclusion of implied warranties, so the limitation and exclusion above may not apply to you, and you may have other rights that vary from state, territory or principality to state, territory or principality.

 $\mathbb{R}^n \times \mathbb{R}^n$ 

C 1996 Silicon Graphics, Inc. All rights reserved. Specifications subject to change without notice. Silicon Graphics, IRIS, and the Silicon Graphics logo are registered<br>Irademarks, and IRIS insight, Supportfolio, and IRIX